**Δραστηριότητα: «Εκφράζομαι, ζωγραφίζω, δημιουργώ» (με χρήση Τux paint).**

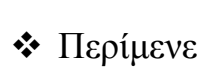

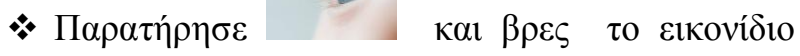

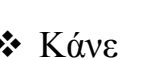

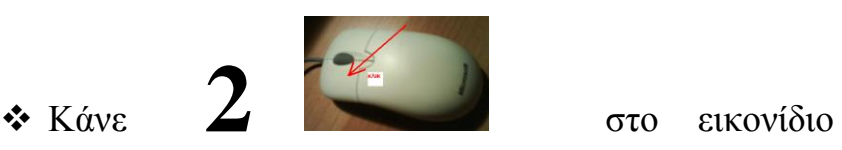

пG Tux Paint

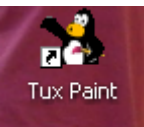

Άνοιξε τον Η/Υ σου πατώντας το κουμπί

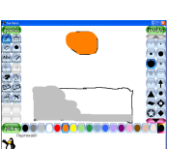

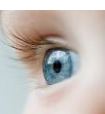

και άνοιξε το πρόγραμμα Tux paint.

Θα δεις την παρακάτω εικόνα

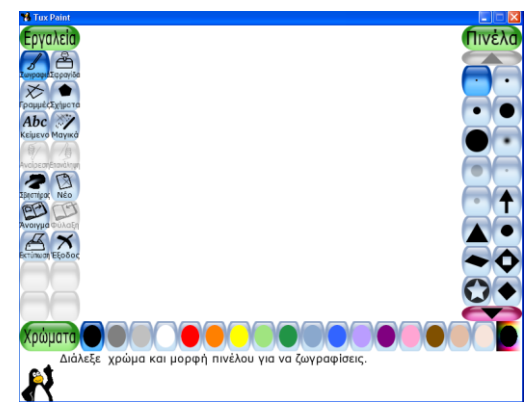

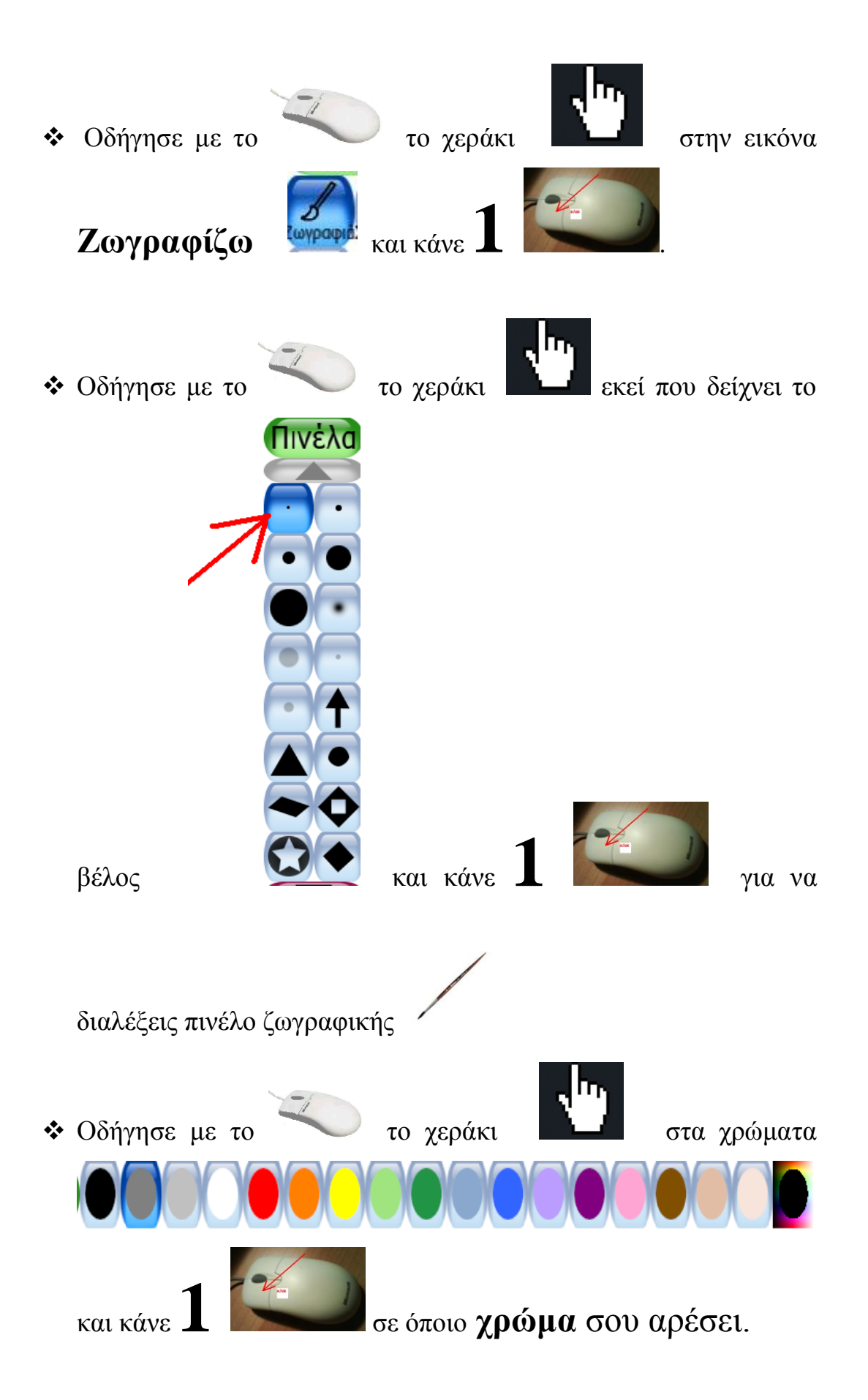

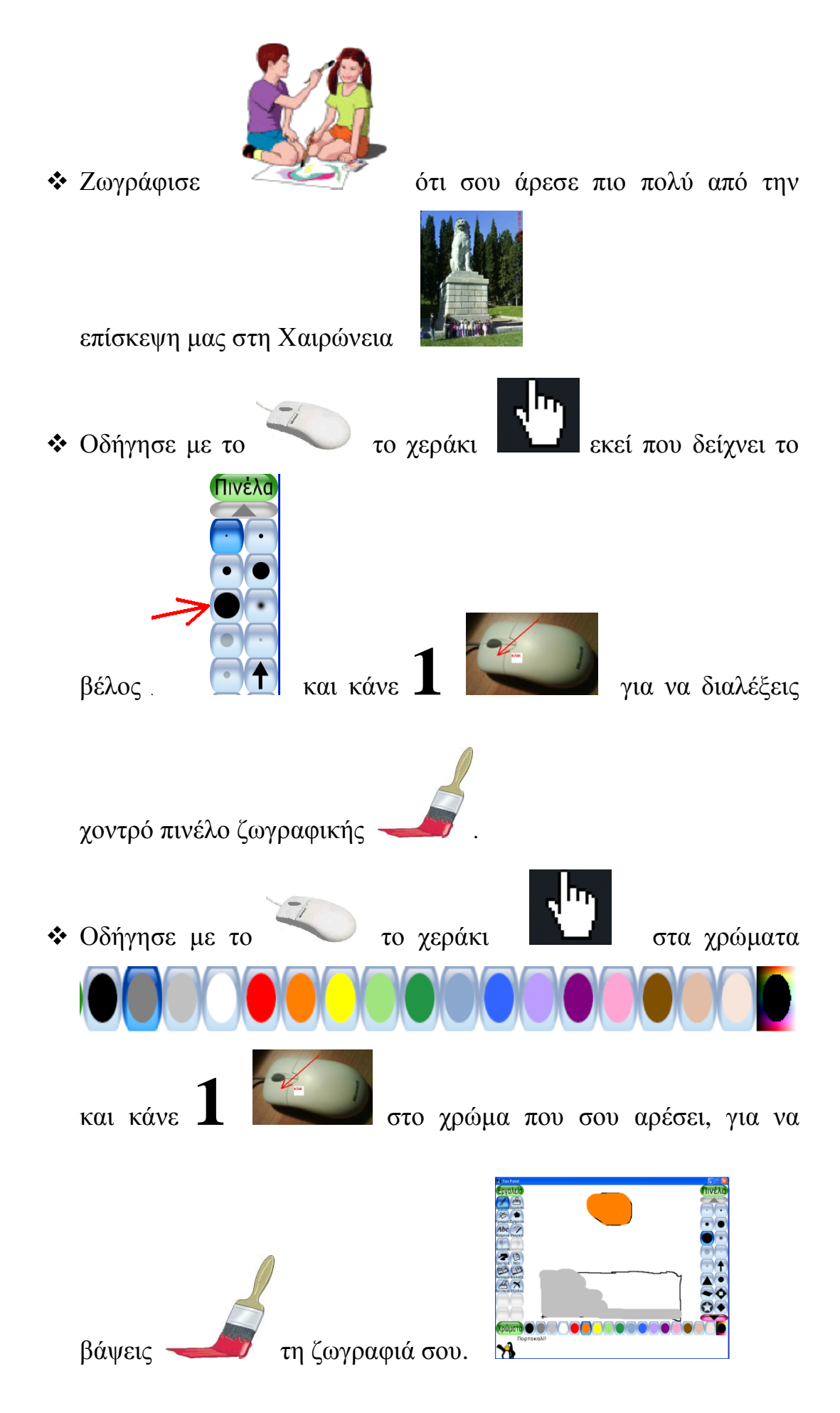

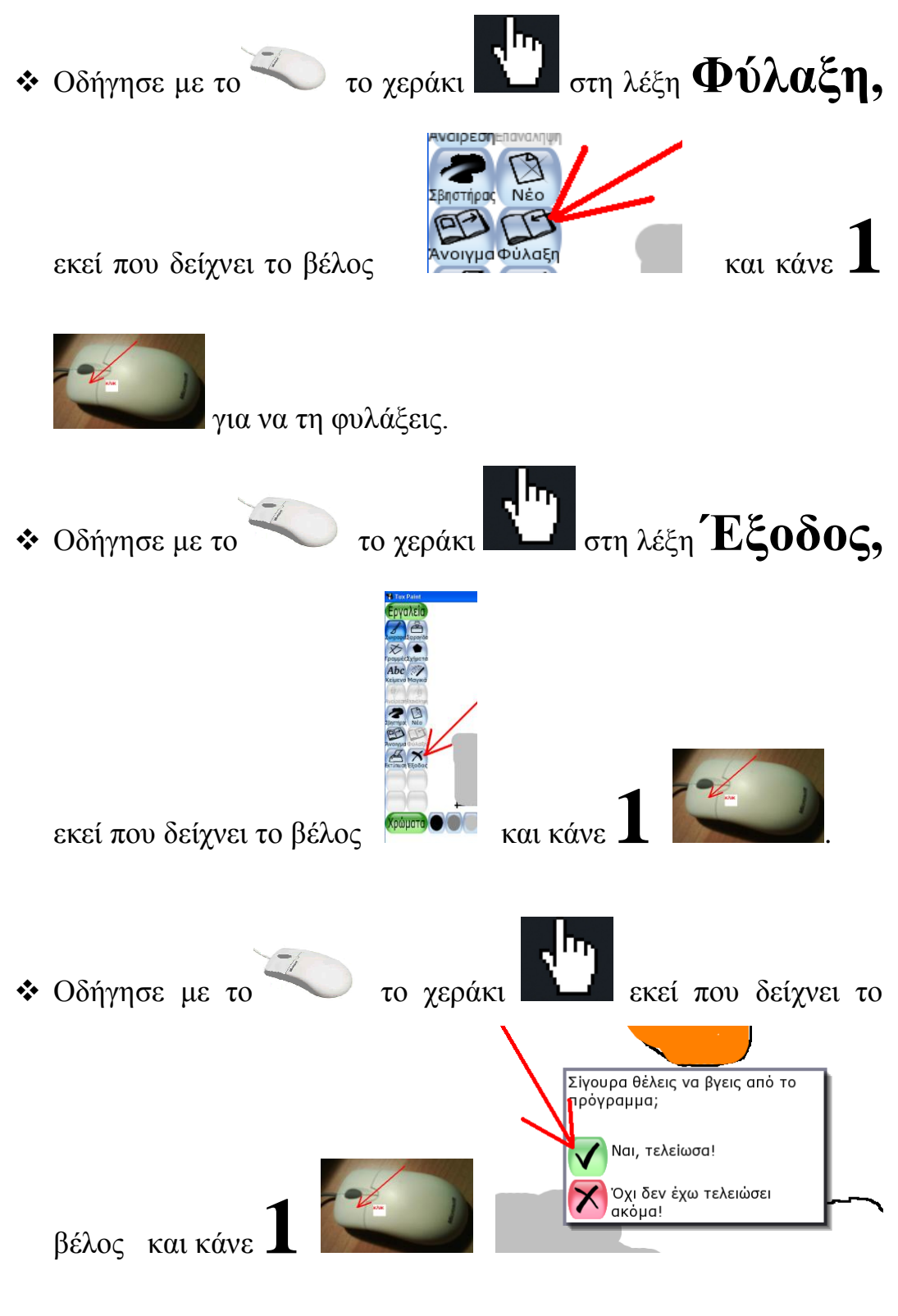

για να βγεις από το πρόγραμμα.

Μπράβο τελείωσες

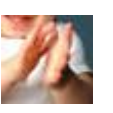